## Data Pump ユーティリティへのインポート方法とパラメータ指定

Data Pump の場合、ディレクトリ・オブジェクトを作成して、そこからダンプファイル としてデータを入力します。 サーバーで、直接実行すること

■データ・インポート・ユーティリティでのパラメータ指定 (1)コマンドラインでの直接指定方法 inpdp system/password DIRECTORY=test DUMPFILE=scott01.dmp, scott02.dmp¥

(2)パラメータ用ファイルの使用

inpdp system/password PARFILE=inp.txt

↓ inp.txt テキストファイル

DIRECTORY=test DUMPFILE=scott01.dmp, scott02.dmp REMAP\_SCHEMA=scott:scott2

■パラメータの種類

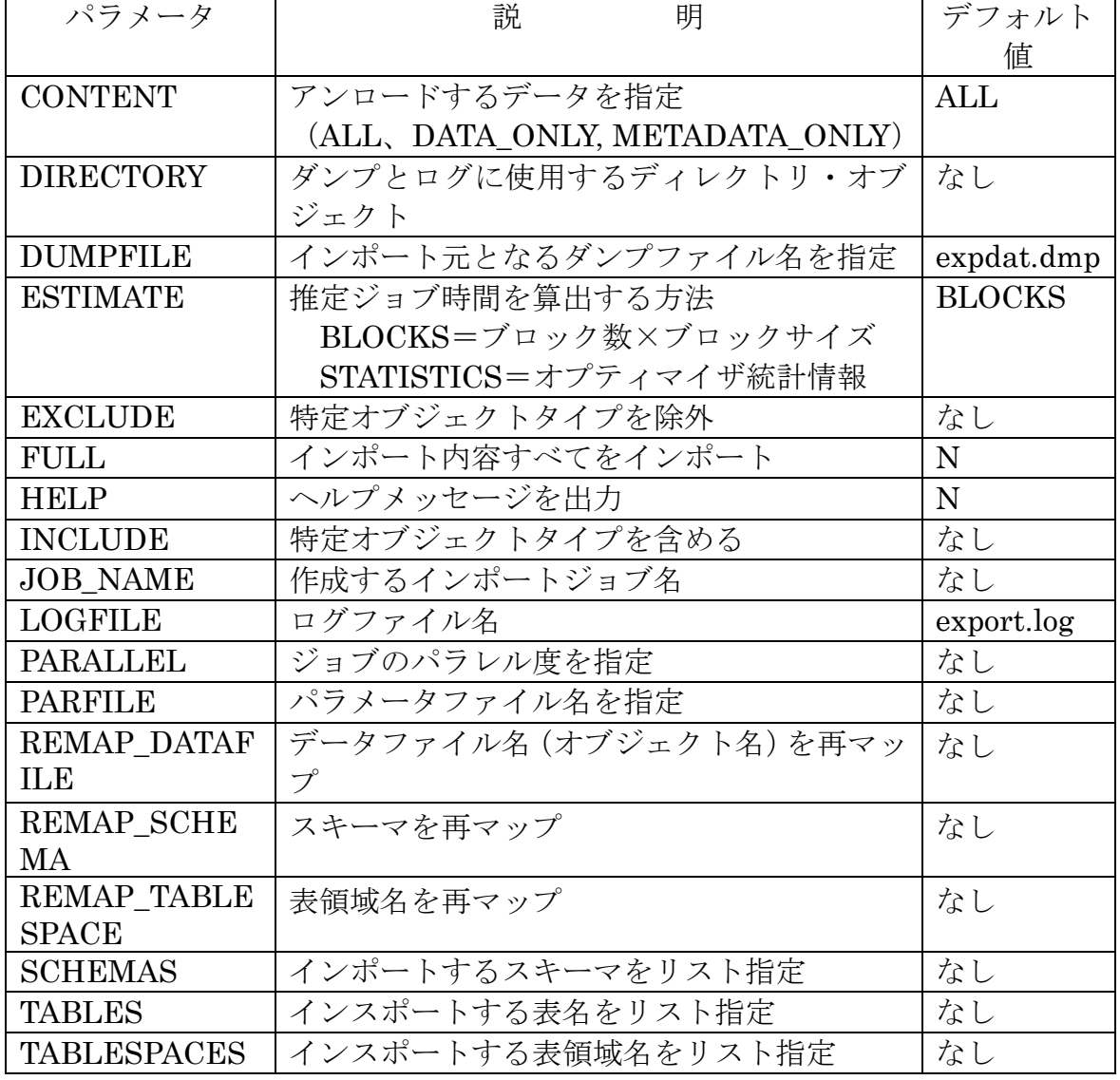

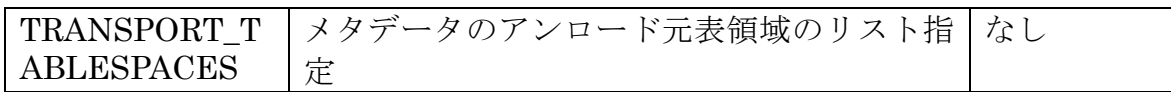